Fire Legend

# **FHD LED projektor AOPEN** Řada QF15a/L80/CD80/U1P2201

# **Uživatelská příručka**

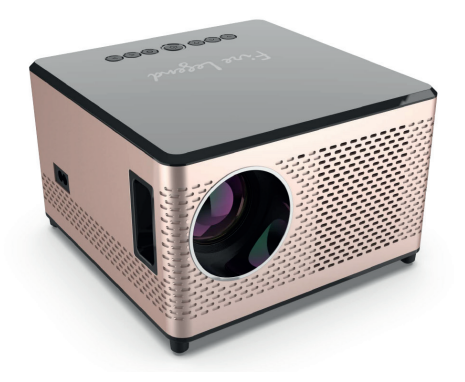

Copyright © 2023. Aopen Incorporated. Všechna práva vyhrazena. Projektor Aopen – uživatelská příručka První vydání: 03/2023

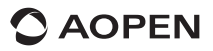

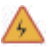

# **UPOZORNĚNÍ**

Abyste předešli úrazu elektrickým proudem, neotvírejte pouzdro zařízení. Vnitřní součásti zařízení nelze uživatelsky opravovat.

Je-li zapotřebí oprava, obraťte se na odborný personál zabývající se údržbou.

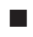

### **POZNÁMKA**

- 9 Toto je přívod vzduchu do projektoru. Během používání projektoru jej nezakrývejte žádnými předměty.
- 9 Každé **3 měsíce** vyčistěte prachové filtry větracích otvorů, abyste zabránili spuštění ochranného mechanismu LCD panelu a COB lampy projektoru v důsledku špatného větrání.

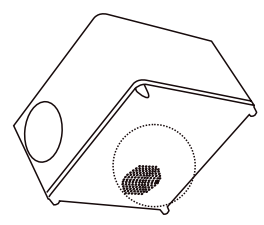

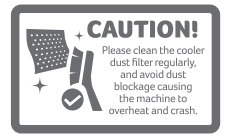

### **OBSAH BALENÍ**

- **1.** Projektor
- **3.** Dálkový ovladač
- **2.** Napájecí šňůra
- **4.** Kabel HDMI
- **5.** Stručná příručka **6.** Kabel AV

### ■ Specifikace

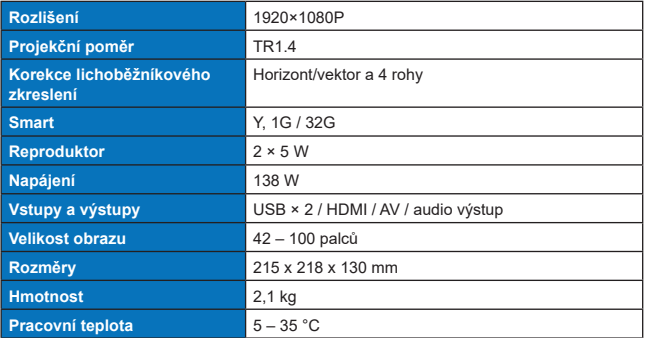

# **ČÁSTI A FUNKCE**

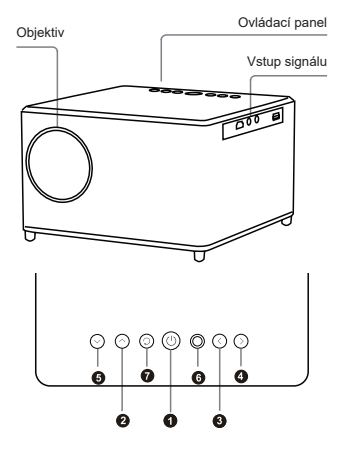

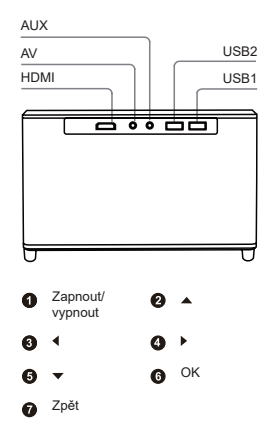

#### **• Dálkový ovladač**

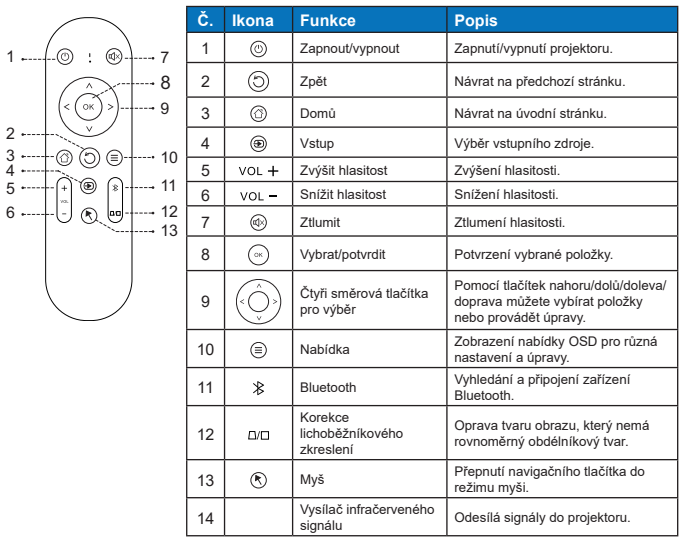

9 Dálkový ovladač je napájen dvěma bateriemi AAA (nejsou součástí balení).

# **MOŽNOSTI PŘIPOJENÍ PROJEKTORU**

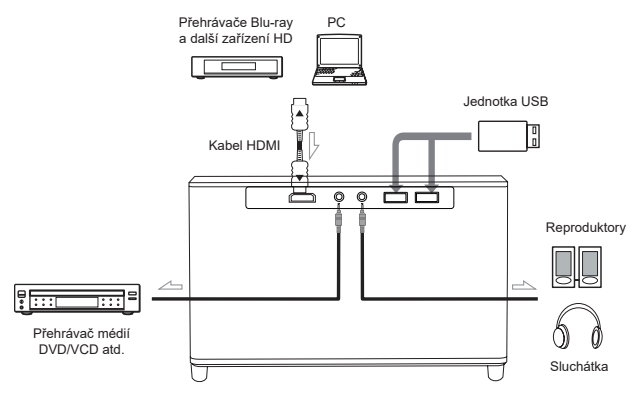

**• Projekční vzdálenost / velikost obrazu**

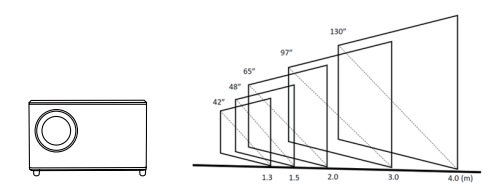

**POZNÁMKA:** Vyobrazená velikost obrazu je pouze referenční. Doporučujeme projekční velikost a vzdálenost fyzicky vyzkoušet podle vašich konkrétních potřeb.

#### **• Podporované multimediální formáty**

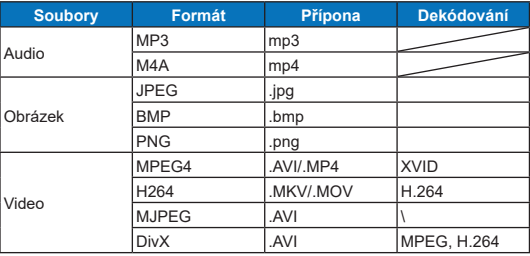

**POZNÁMKA:** Technologie Dolby Digital (Dolby AC3) není podporována.

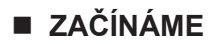

**• Zapnutí / vypnutí**

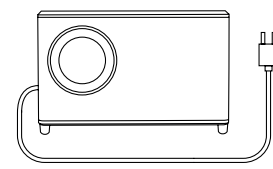

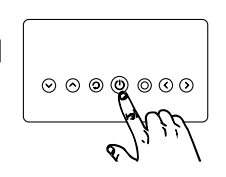

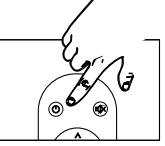

Stiskněte tlačítko napájení

**• Instalace projektoru**

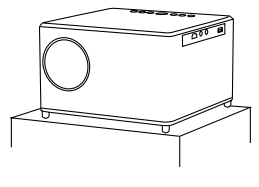

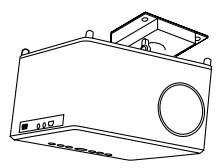

Na stůl Na strop

**• Upravení zaostření obrazu**

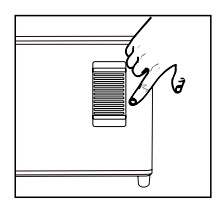

Otáčením objektivu upravte zaostření, dokud nebude promítaný obraz jasný.

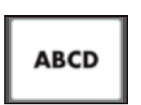

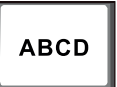

Rozmazaný obraz

#### **• Připojení k bezdrátové síti**

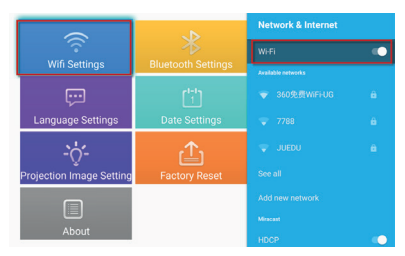

- 1. Zapněte Wi-Fi kliknutím na "Wifi Settings" a stisknutím "OK".
- 2. Vyberte požadovanou síť a potvrďte stisknutím tlačítka "OK".

### **• Nastavení Bluetooth**

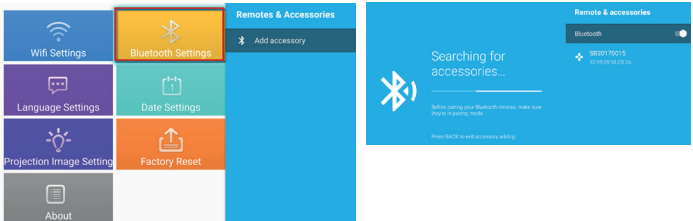

- 1. Klikněte na "Bluetooth Settings" a stiskněte "OK". Poté klikněte na tlačítko "Add accessory".
- 2. Zapněte přepínač Bluetooth, vyhledejte požadované zařízení (např. reproduktory Bluetooth) a připojte ho.
- **• Čtyřbodová korekce lichoběžníkového zkreslení**

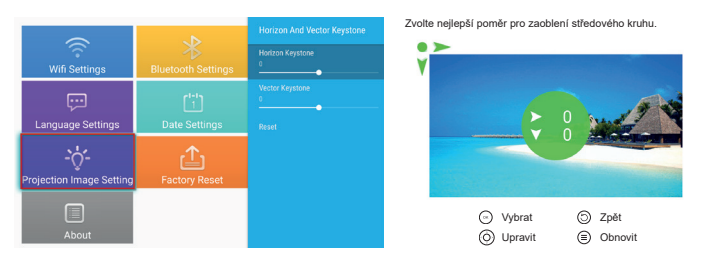

- 1. Vyberte položku "Projection Image Settings" a nastavte "Horizon and Vector Keystone" stisknutím tlačítka "OK" pro potvrzení.
- 2. Upravujte každý roh zvlášť, dokud obraz nebude odpovídat požadovanému tvaru.

### **• Výběr jazyka:**

Vyberte si jazyk, který nejlépe vyhovuje vašim osobním preferencím.

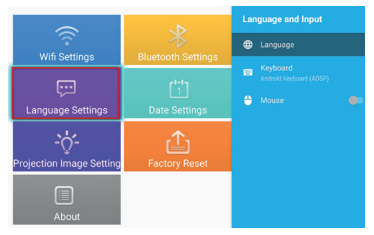

#### **• Nastavení data a času:**

 $\boxdot$ **Language Settings**  $\cdot \phi$ 凸 ojection Image Settir 目

Vyberte preferovaný formát data a času podle svých osobních preferencí.

#### **• Nastavení aplikací:**

Kliknutím na "Application Settings" zobrazíte všechny stažené aplikace a můžete si vybrat aplikaci, kterou chcete používat.

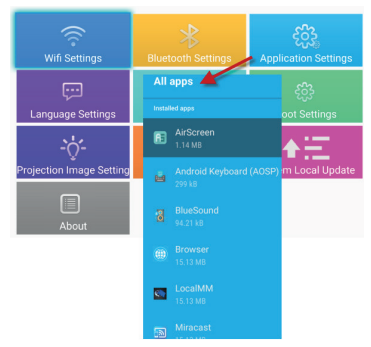

## **NÁVOD K OBSLUZE**

Chcete-li používat režim reproduktoru Bluetooth, postupujte podle následujících kroků:

- 1. Přejděte do nabídky "My apps" a vyberte možnost "BlueSound".
- 2. Připojte reproduktory Bluetooth k projektoru.
- 3. Před použitím se ujistěte, že je váš mobilní telefon, počítač nebo NB spárován s reproduktory Bluetooth a připojen k nim.

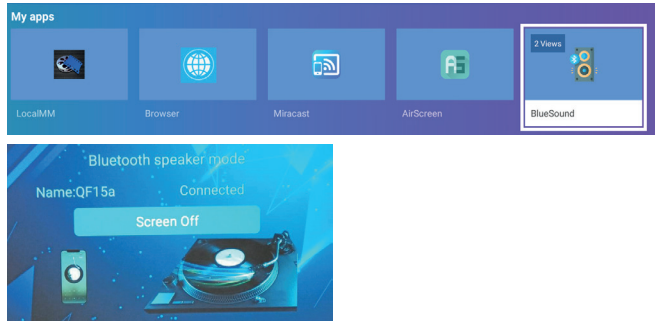

# **POKYNY PRO PŘEHRÁVÁNÍ**

Chcete-li používat místní přehrávání multimédií, postupujte podle následujících kroků:

- 1. Přejděte do nabídky "My apps" a vyberte aplikaci "LocalMM".
- 2. Otevřete interní úložiště nebo vložte USB flash disk naformátovaný v systému FAT32.
- 3. Vyberte mediální soubor, který chcete přehrávat.

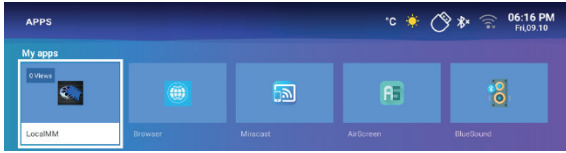

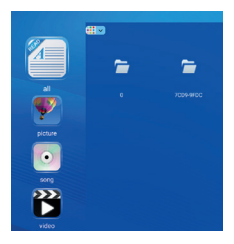

### **POKYNY PRO ZRCADLENÍ OBRAZOVKY**

#### **• Systém Windows:**

- 1. Přejděte do nabídky "My apps" a vyberte aplikaci "Miracast".
- 2. Stiskněte klávesu s logem Windows (Win+P) a (Win+K) a poté vyberte bezdrátový displej "QF15a" pro spuštění projekce.

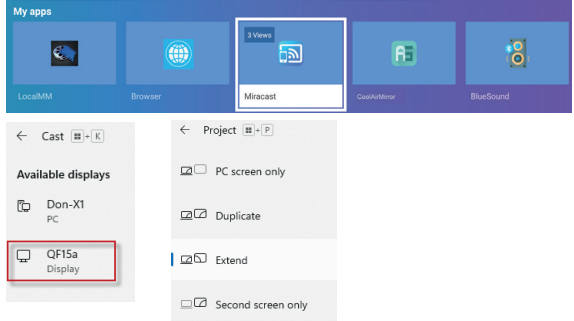

#### **• Systém Android:**

Miracast:

- 1. Zapněte funkci bezdrátové projekce na mobilním zařízení.
- 2. Ze seznamu dostupných zařízení vyberte "QF15a" a spusťte projekci.

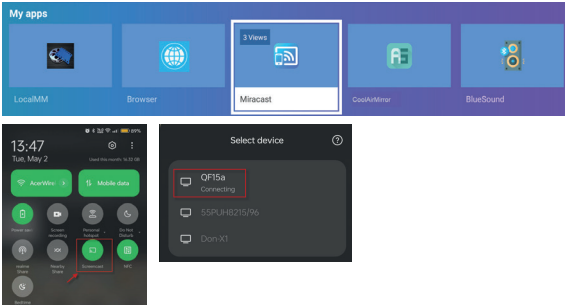

DLNA:

- 1. Chcete-li používat streamování DLNA, stáhněte si aplikaci DLNA a připojte se ke stejné síti Wi-Fi jako projektor.
- 2. V aplikaci DLNA vyberte "QF15a" jako DLNA DMR/DMP a vyberte soubor, který chcete na projektoru přehrát.

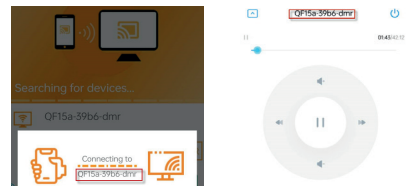

#### **• Systém iOS:**

- 1. Zkontrolujte, zda jsou projektor i mobilní zařízení připojeny ke stejnému Wi-Fi routeru.
- 2. Přistupte k funkci zrcadlení obrazovky v mobilním zařízení a vyberte ze seznamu "QF15a-xxxxxx" pro spuštění projekce.

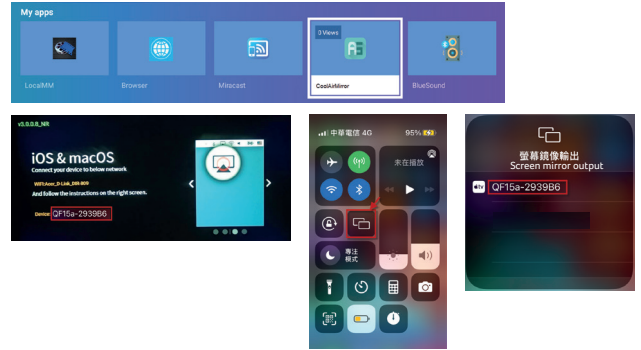

## **VÝBĚR VSTUPNÍHO ZDROJE**

Na domovské stránce dvakrát stiskněte tlačítko "nahoru" pro zobrazení nabídky zdrojů.

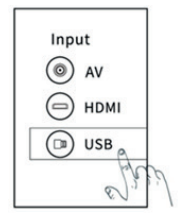

### **STAHOVÁNÍ APLIKACÍ Z TRHU S APLIKACEMI**

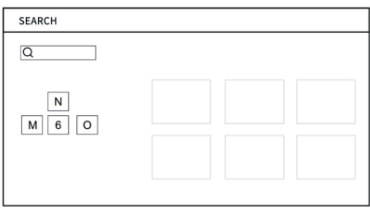

### **Běžné problémy a jejich řešení**

### **Řešení problémů**

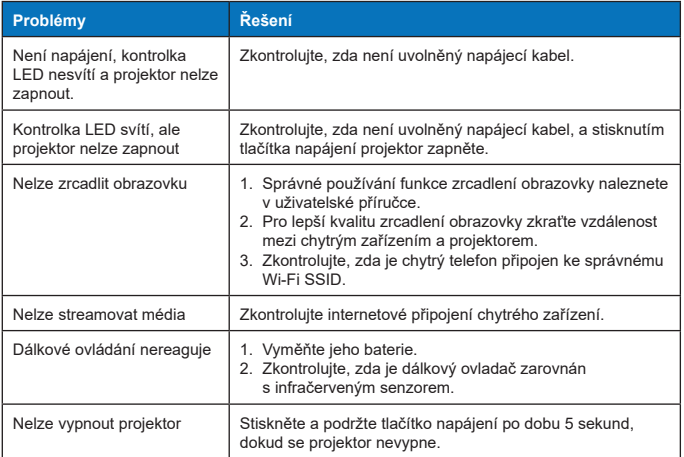

### **POKYNY PRO LIKVIDACI**

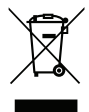

Tento symbol na produktu nebo jeho obalu značí, že s produktem nesmí být nakládáno jako s domovním odpadem. Při likvidaci použitých zařízení je vaší povinností odevzdat je na sběrném místě, které recykluje použitá elektrická a elektronická zařízení. Třídění a recyklace použitých zařízení přispívá k ochraně přírodních zdrojů a zajistí recyklaci zařízení způsobem, jenž chrání zdraví osob a životní prostředí. Další informace o místech recyklace použitých zařízení vám poskytne místní obecní úřad, komunální služby nebo obchod, kde jste produkt zakoupili.

# **METODY ČIŠTĚNÍ**

Před čištěním se ujistěte, že je zařízení odpojené od elektrické sítě. Na projektor nebo objektiv nepoužívejte rozpouštědla ani jiné těkavé chemikálie a nenechávejte gumové nebo vinylové výrobky delší dobu v kontaktu s projektorem, protože by mohlo dojít k poškození nebo odloupnutí ochranných vrstev.

### **Čištění projektoru:**

- 1. K otírání povrchu projektoru používejte měkký a suchý bavlněný hadřík.
- 2. Navlhčete měkký bavlněný hadřík zředěným neutrálním čisticím prostředkem a jemně otřete povrch projektoru. Osušte suchým bavlněným hadříkem.
- 3. Na projektor nepoužívejte vodu, benzen ani jiná rozpouštědla.
- 4. Dávejte pozor, abyste hlavní část projektoru nepoškrábali nehty ani jinými tvrdými předměty.

### **Čištění objektivu:**

- 1. Sfoukněte prach z povrchu objektivu a otřete případné skvrny měkkým hadříkem.
- 2. Použijte profesionální vysoušeč nebo papír na čištění čoček určený speciálně pro fotoaparáty a brýle.

**POZNÁMKA:** K čištění objektivu nepoužívejte obyčejný kapesník. Obyčejný kapesník obsahuje velké částice nečistot, které mohou objektiv poškrábat.

### **Čištění prachového filtru přívodu vzduchu:**

Před čištěním prachových filtrů větracích otvorů vypněte napájení a odpojte napájecí kabel. Čištění provádějte každé tři měsíce. Tím se zabrání tomu, aby nedostatečné větrání spustilo ochranný mechanismus LCD panelu a COB lampy projektoru.